# vEdgeとvManage間でのファイルの転送

# 内容

概要 前提条件 要件 使用するコンポーネント 背景説明 vManage CLIを使用したvEdgeからのファイルのコピー オプション1:Viptela CLI オプション2:vShell CLI 確認 vManage CLIを使用したvEdgeへのファイルの送信 オプション1:Viptela CLI オプション2:vShell CLI 確認 vManageからローカルコンピュータへのファイルのコピー 選択肢1. Linux/Mac端末 オプション2:FileZillaまたはその他のFTPまたはSFTPクライアント 関連情報

# 概要

このドキュメントでは、CLIを使用してリモートvEdgeとローカルvManageの間でファイルを転送 する方法について説明します。

著者: Cisco TACエンジニア、Eric Garcia Guzman

# 前提条件

### 要件

次の項目に関する知識があることが推奨されます。

- Cisco Software-Defined Wide Area Network(SD-WAN)
- 基本的なLinux

## 使用するコンポーネント

このドキュメントは、次のソフトウェアとハードウェアのバージョンに基づいています。

- vEdgeバージョン20.3.6
- vManageバージョン20.5.1

このドキュメントの情報は、特定のラボ環境にあるデバイスに基づいて作成されました。このド

キュメントで使用するすべてのデバイスは、初期(デフォルト)設定の状態から起動しています 。本稼働中のネットワークでは、各コマンドによって起こる可能性がある影響を十分確認してく ださい。

## 背景説明

CLIを使用してリモートvEdgeとローカルvManageの間でファイルを転送するには、次の2つの方 法があります。

● リモートvEdgeからローカルvManageファイルシステムにファイルを取得する

● vManage CLIによるvManageからvEdgeへのファイルのプッシュ

ファイルをある場所から別の場所に転送することは困難な作業になります。最も一般的な原因は 次のとおりです。

- 外部からvEdgeファイルシステムにアクセスできない
- FTP/TFTP/SFTPが使用できないか、到達可能でない
- USBまたは大容量ストレージにファイルを直接コピーするためにルータに物理的にアクセス できない

ただし、SD-WANソリューションでは、コントロール接続を使用して、vManageとリモート vEdge間のコピーファイルを保護できます。

この転送は、vEdgeのホームディレクトリからvManageのローカルユーザホームディレクトリに 、またはその逆に行うことができます。ファイルの例は次のとおりです。

- $\bullet$  Admin-tech
- Cisco Viptela® OSイメージ
- ログ
- パケット キャプチャ
- Txtファイル

vManageはViptela OSを実行し、CLIには2つのモードがあります。

- Viptela CLI:viptelaのすべての機能を含む
- vShell:デバイス内のUNIXシェル

# vManage CLIを使用したvEdgeからのファイルのコピー

注:このセクションでは、リモートvEdgeからvManageローカルディレクトリにファイルを 取得するためのすべてのコマンドがvManageから発行されます。

### オプション1:Viptela CLI

コマンド構文:

このコマンドは「use Secure Copy Protocol in VPN 0 to retrieve source\_file\_name from vEdgeSystemIP」からdestination\_directory\_in\_vManageにvEdgeのユーザ名を使用して取得しま す。

request execute vpn 0 scp USERNAME@vEdgeSystemIP:/<source\_file\_name> <destination\_directory\_in\_vManage> 例:

#### vManage CLIに接続し、VPN 0でViptela要求を実行し、Secure Copy Protocol(SCP)コマンドとと もにコマンドを実行してコピーを開始します。

vmanage# request execute vpn 0 scp admin@192.168.10.1:/home/admin/vEdge-20211229-023316-admintech.tar.gz /home/admin/ The authenticity of host '[192.168.10.1]:830 ([192.168.10.1]:830)' can't be established. RSA key fingerprint is SHA256:R8KekCx/giwjCqR5woDm+sodjF5kvU7QxnUexoE1xAw. Are you sure you want to continue connecting (yes/no/[fingerprint])? yes Warning: Permanently added '[192.168.10.1]:830' (RSA) to the list of known hosts. admin@192.168.10.1's password: vEdge-20211229-023316-admin-tech.tar.gz 100% 13MB 4.8MB/s 00:02

#### オプション2:vShell CLI

例:

vManage CLIに接続し、モードをvShellに変更し、Linux形式でSCPコマンドを実行します。

vmanage# vshell vmanage:~\$ scp admin@192.168.10.1:/home/admin/vEdge-20211229-023316-admin-tech.tar.gz /home/ericgar/ Viptela 20.5.1 admin@192.168.10.1's password: vEdge-20211229-023316-admin-tech.tar.gz 100% 13MB 4.7MB/s 00:02

#### 確認

vManageでViptela CLIからvShellにモードを変更し、ファイルが正しくコピーされていることを 確認します。

vmanage# vshell vmanage:~\$ ls -l total 12976 -rw------- 1 ericgar users 13285905 Dec 29 21:21 vEdge-20211229-023316-admin-tech.tar.gz

# vManage CLIを使用したvEdgeへのファイルの送信

注:このセクションでは、vManageローカルディレクトリからリモートvEdgeストレージに ファイルを送信するためのすべてのコマンドがvManageから発行されます。

コマンド構文:

このコマンドは「use Secure Copy Protocol in VPN 0 to copy source\_file\_name into /home/admin/ at vEdgeSystemIP with username」と読み取られます。

request execute vpn 0 scp <source\_file\_name> username@vEdgeSystemIP:/home/admin/

#### オプション1:Viptela CLI

例:

vManage CLIに接続し、VPN 0でViptela要求を実行してコマンドをSCP構文とともに実行し、コ ピーを開始します。

vmanage# request execute vpn 0 scp /home/ericgar/packet\_capture\_vEdge.pcap admin@192.168.10.1:/home/admin/ admin@192.168.10.1's password: packet\_capture\_vEdge.pcap 100% 13MB 3.8MB/s 00:03

### オプション2:vShell CLI

例:

vManage CLIに接続し、モードをvShellに変更し、Linux形式でSCPコピーを実行します。

vmanage# vshell vmanage:~\$ scp /home/ericgar/packet\_capture\_vEdge.pcap admin@192.168.10.1:/home/admin/ Viptela 20.5.1 admin@192.168.10.1's password: packet\_capture\_vEdge.pcap 100% 13MB 3.8MB/s 00:03

#### 確認

vEdge CLIに接続し、/home/admin/の内容を表示して、ファイルが正しくコピーされていること を確認します。

vEdge# vshell vEdge:~\$ ls -l total 166444  $-rw-r--1$  admin admin13285905 Dec 29 16:45 packet capture vEdge.pcap

注:vEdgeの宛先ディレクトリは、常にユーザのホームディレクトリである必要があります 。これは、このディレクトリが転送の書き込み権限を持つ唯一のディレクトリであるためで す。それ以外の場合、転送は失敗します。

vmanage# request execute vpn 0 scp /home/ericgar/packet\_capture\_vEdge.pcap admin@192.168.10.1:/home/root/ Viptela 20.5.1 Password: scp: /home/root/packet\_capture\_vEdge.pcap: Permission denied

# vManageからローカルコンピュータへのファイルのコピー

#### 選択肢1. Linux/Mac端末

コマンド構文:

コマンドは次のように読み取られます。source\_file\_nameをvManageから local\_destination\_pathにvManageユーザ名でコピーします。

#### 例:

#### ローカルのLinux/Mac端末に接続し、SCPコマンドを実行してファイルを目的のディレクトリに コピーします。

adminIT@cisco:~\$ scp admin@10.88.244.25:/home/admin/packet\_capture\_vEdge.pcap /Users/adminIT/Downloads/ viptela 20.5.1 Password: packet\_capture\_vEdge.pcap 100% 13MB 3.6MB/s

注:フェッチするファイルはユーザのホームディレクトリに置くことを推奨します。それ以 外の場合は、ディレクトリ権限を確認する必要があります。

#### オプション2:FileZillaまたはその他のFTPまたはSFTPクライアント

接続する相手:

- プロトコルまたはポート22としてのSFTP
- vManage URL、パブリックIPまたはプライベートIP (vManageがオンプレミスの場合) ● 有効なユーザ名とパスワードを使用する

右側に、vManageユーザのホームディレクトリ内のファイルがリストされます。次の図に示すよ うに、ファイルを転送する左側のローカル宛先にドラッグアンドドロップするだけです。

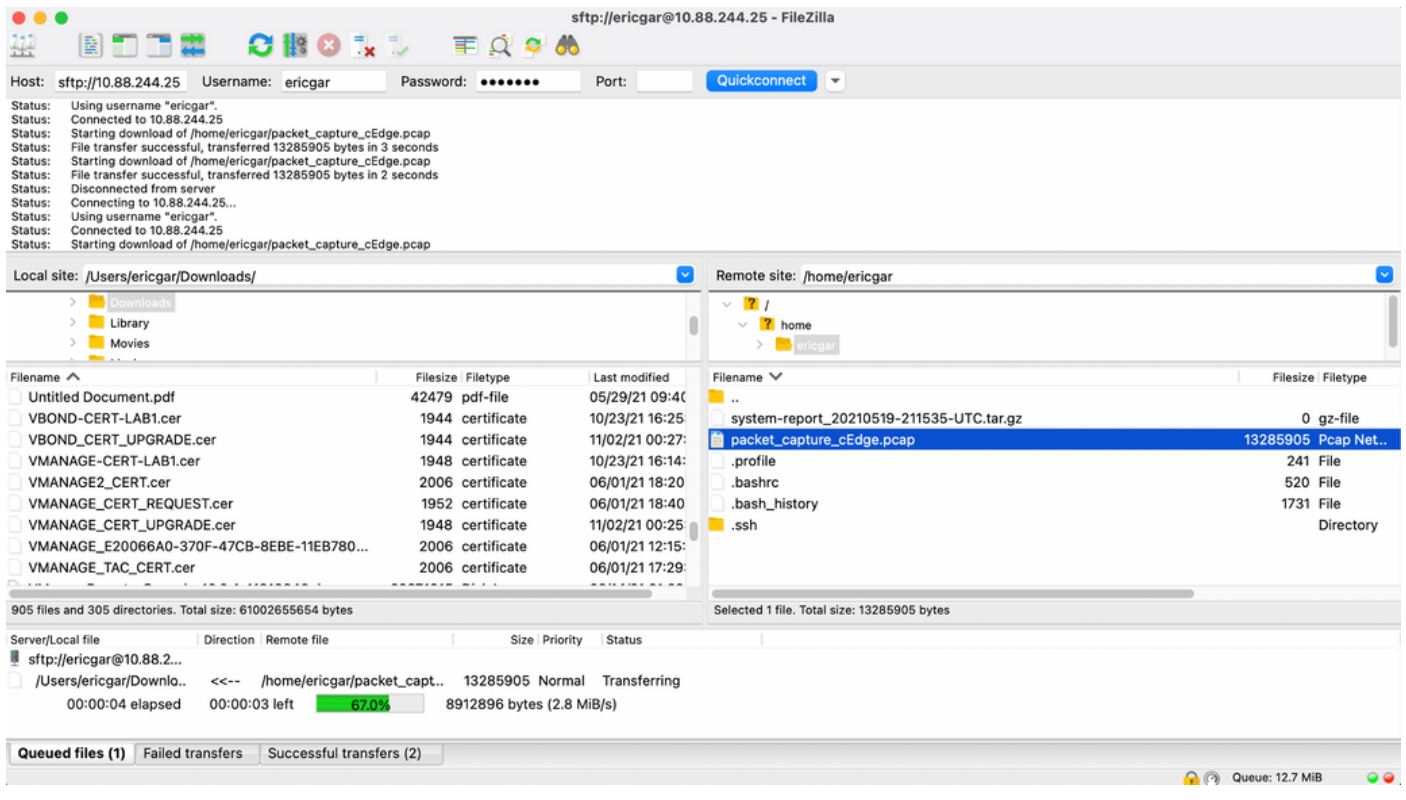

# 関連情報

- [cEdgeとvManage間でのファイルの転送](https://www.cisco.com/c/ja_jp/support/docs/routers/sd-wan/217612-transfer-files-between-a-cedge-and-vmana.html)
- [テクニカル サポートとドキュメント Cisco Systems](https://www.cisco.com/c/ja_jp/support/index.html)